### **BAB III**

### **METODE PERBANDINGAN BLUETOOTH DAN ZIGBEE**

Pada bab ini dijelaskan metode perbandingan Bluetooth dan Zigbee serta parameter yang digunakan sebagai pembanding.

#### **3.1 Parameter Perbandingan**

Bluetooth dan Zigbee akan dianalisis kinerjanya pada parameter-parameter berikut:

1. *Throughput*

*Throughput* didefinisikan sebagai jumlah data yang dikirim dari sumber ke tujuan dalam suatu satuan waktu.

2. Waktu tunda

Waktu tunda adalah selisih antara waktu diterimanya paket data di tujuan dan waktu pengiriman.

- 3. Konsumsi tenaga
- 4. Skalabilitas
- 5. Akomodasi suara
- 6. Keamanan
- 7. Biaya

#### **3.2 Metode Analisis Kinerja Bluetooth**

Analisi kinerja Bluetooth akan dilakukan melalui tahap-tahap berikut:

14 **Universitas Indonesia**

- 1. Mengumpulkan sumber-sumber tentang Bluetooth baik dari internet, buku, dan majalah.
- 2. Menyaring informasi yang didapatkan untuk mendapatkan hasil yang relevan.
- 3. Menganalisis kinerja Bluetooth dari sumber-sumber tersebut.

# **3.3 Metode Analisis Kinerja Zigbee**

Analisis kinerja Zigbee dilakukan melalui simulasi menggunakan NS2. Topologi yang digunakan pada simulasi Zigbee adalah topologi star. Topologi star digunakan karena topologi ini yang paling menyerupai piconet pada Bluetooth.

# **3.3.1 Struktur Proses**

 $\frac{1}{\sqrt{2}}$ 

Berikut adalah struktur proses program yang digunakan pada simulasi Zigbee.

 $\frac{1}{\sqrt{2}}$ 

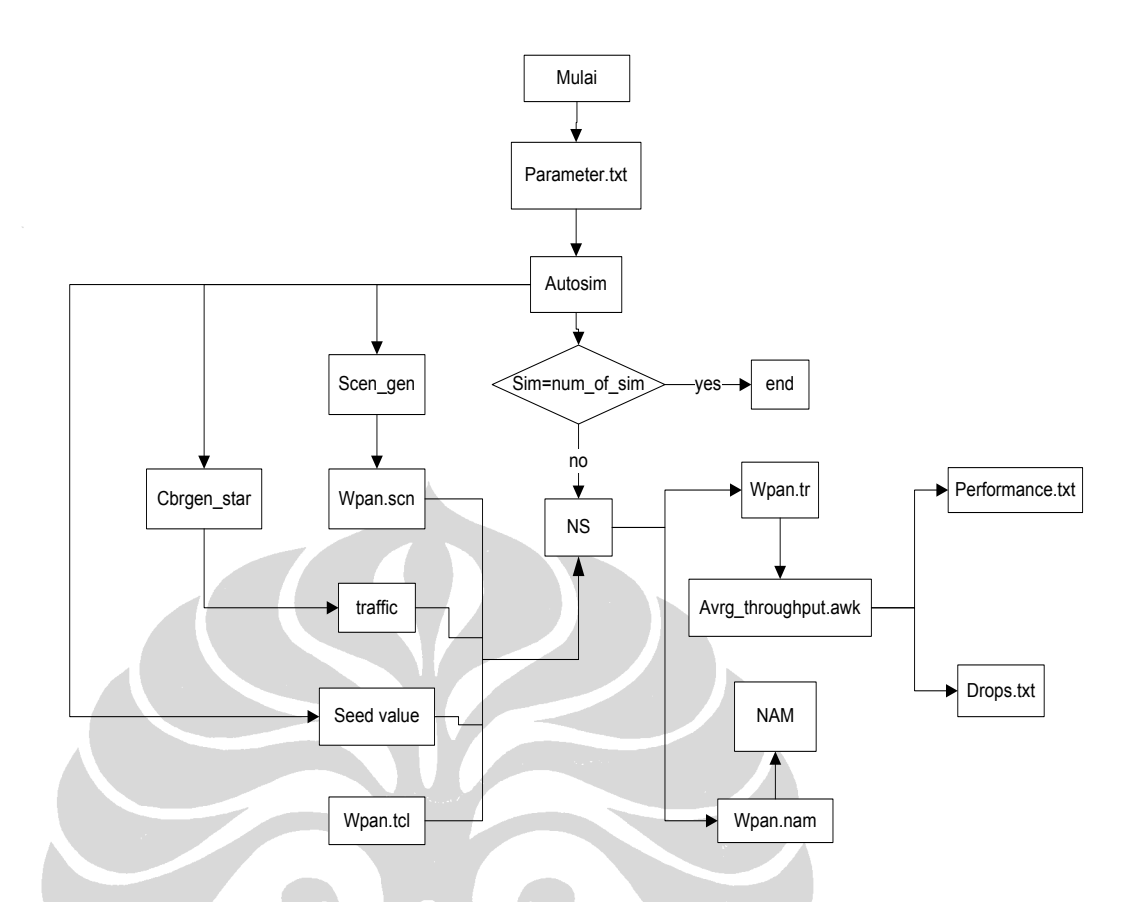

Gambar 3.1 Struktur Proses

### 3.3.1.1 parameter.txt

Parameter.txt adalah *file* untuk memanipulasi masukan simulasi. Parameter-parameter yang bisa dimodifikasi pada *file* ini adalah: jumlah simulasi, jumlah node, jumlah *flow* (jumlah *node* yang aktif), waktu mulai, waktu antara, dan *data-rate*.

### 3.3.1.2 Autosim

Program ini bertujuan untuk mengotomatiskan simulasi. Program ini membuat nilai *seed* baru untuk setiap simulasi. Nilai *seed* adalah modulo 100 dari nomor simulasi.

3.3.1.3 Scen\_gen

Program ini berfungsi untuk menetapkan posisi koordinator, jumlah *node* dan *personal operating space* atau jarak dari *node* ke koordinator. Dengan menjalankan program scen\_gen, akan dibuat wpan.scn yang merekam posisi setiap *node*.

#### 3.3.1.4 Cbrgen\_star.tcl

Program ini dibuat untuk mengaplikasikan topologi star. Dengan menjalankan program ini, akan dibuat traffic. Traffic akan merekam rincian yang terjadi selama simulasi.

3.3.1.5 Wpan.tr

*File* Trace ini akan dijadikan masukan bagi avrg\_throughput.awk untuk menghasilkan *file* performance.txt dan drops.txt.

# 3.3.1.6 Wpan.nam

*File* ini bila dijalankan dengan nam akan menghasilkan visualisasi zigbee dengan topologi star. Cara menjalankannya dengan mengetikkan perintah: nam wpan.nam.

#### **3.3.2 Analisis Hasil**

Performance.txt dan drops.txt akan diumpankan pada program analyze untuk menghasilkan finalgraph868.txt dan finaldrops868.txt. Berikut adalah alur pemrosesannya.

17

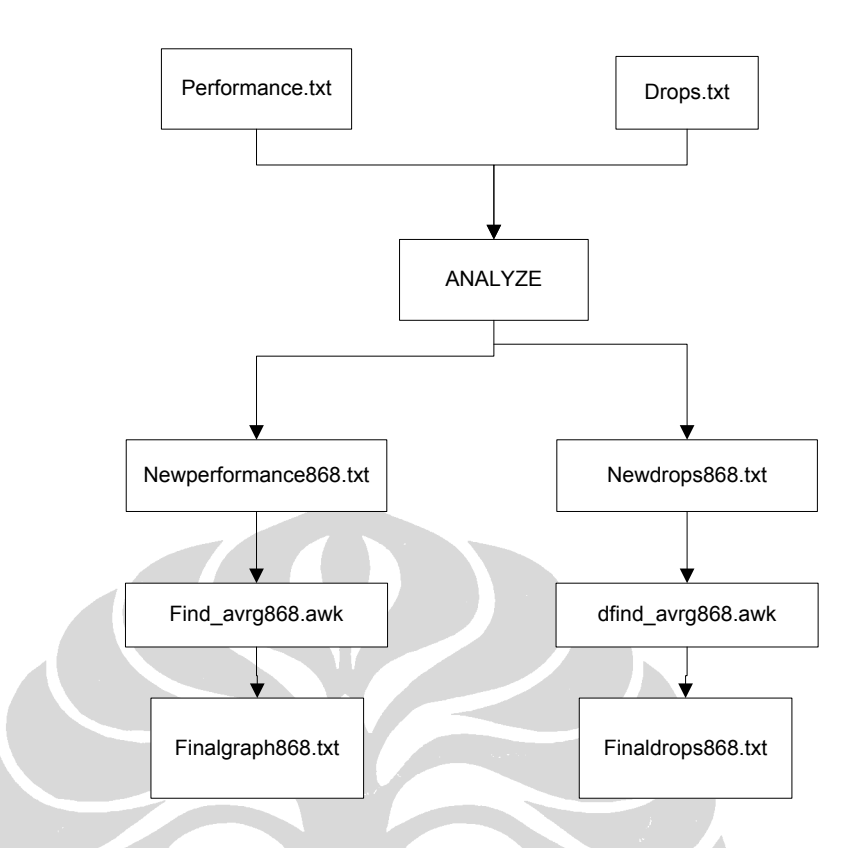

Gambar 3.2 Analisis

Program analyze ini dijalankan dengan perintah;

\$analyze [jumlah ideal simulasi] [jumlah maksimal simulasi]

Program ini berfungsi untuk menghasilkan rata-rata metric dari semua simulasi. Simulasi yang dimasukkan ke file newperformance868.txt adalah simulasi yang berhasil saja sehingga dimasukkan jumlah simulasi yang lebih besar daripada jumlah simulasi yang diperlukan untuk memberi ruang pada *segmentation fault.*

Program analyze mengambil performance.txt dan drops.txt sebagai masukan, kemudian menghapus simulasi yang gagal dan menuliskannya pada new performance.txt dan newdrops.txt. Rata-rata dari data pada kedua file ini akan dimasukkan ke finalgraph868.txt dan finaldrops868.txt.

Dari simulasi ini bisa dianalisis kinerja zigbee dari segi hubungan antara datarate dengan *throughput* dan waktu tunda, juga hubungan antara jumlah flow dengan *throughput* dan waktu tunda.

# **3.3.3 Studi Literatur**

Selain melalui simulasi, analisis kinerja zigbee juga melalui studi literatur. Dari studi literatur ini bisa dianalisis kinerja zigbee dari segi konsumsi energi, skalabilitas, kemampuan untuk mengakomodasi suara, keamanan, dan biaya.

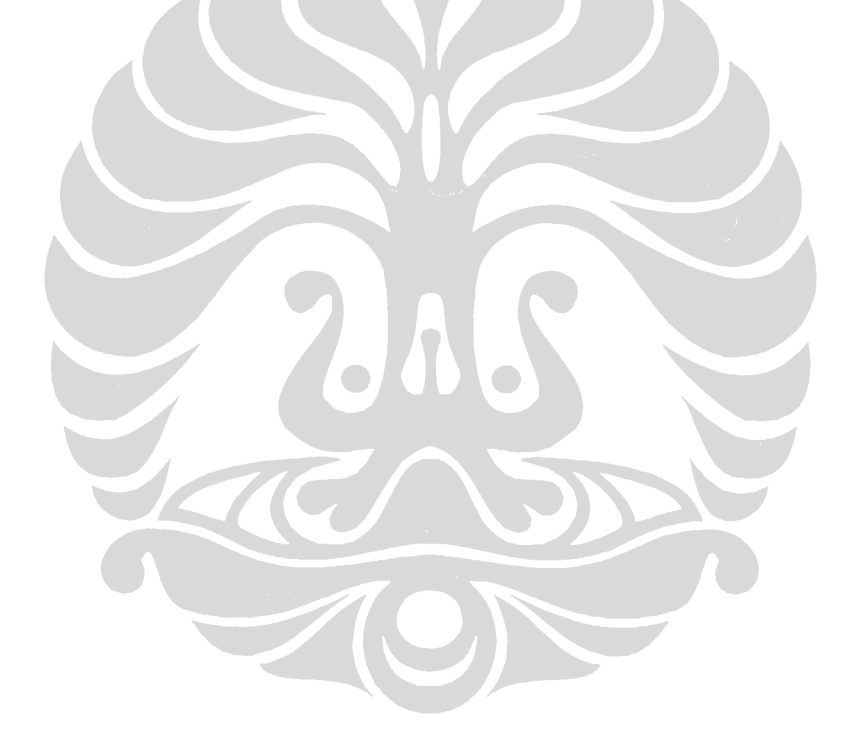